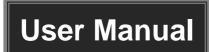

# **MUH44T-H2 KIT**

# 4x4 HDMI 2.0 HDBaseT Matrix Switcher

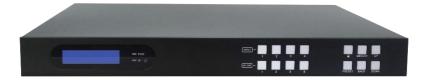

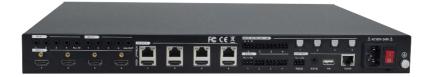

**All Rights Reserved** 

Version: MUH44T-H2 KIT\_2021V1.5

#### **Preface**

Read this user manual carefully before using the product. Pictures shown in this manual are for reference only. Different models and specifications are subject to real product.

This manual is only for operation instruction, please contact the local distributor for maintenance assistance. The functions described in this version were updated till June, 2021. In the constant effort to improve the product, we reserve the right to make functions or parameters changes without notice or obligation. Please refer to the dealers for the latest details.

### **FCC Statement**

This equipment generates, uses and can radiate radio frequency energy and, if not installed and used in accordance with the instructions, may cause harmful interference to radio communications. It has been tested and found to comply with the limits for a Class B digital device, pursuant to part 15 of the FCC Rules. These limits are designed to provide reasonable protection against harmful interference in a commercial installation.

Operation of this equipment in a residential area is likely to cause interference, in which case the user at their own expense will be required to take whatever measures may be necessary to correct the interference.

Any changes or modifications not expressly approved by the manufacture would void the user's authority to operate the equipment.

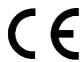

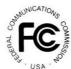

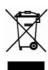

#### SAFETY PRECAUTIONS

To ensure the best performance from the product, please read all instructions carefully before using the device. Save this manual for further reference.

- Unpack the equipment carefully and save the original box and packing material for possible future shipment.
- Follow basic safety precautions to reduce the risk of fire, electrical shock and injury to persons.
- Do not dismantle the housing or modify the module. It may result in electrical shock or burn.
- Using supplies or parts not meeting the specifications of product may cause damage, deterioration or malfunction.
- Refer all servicing to qualified service personnel.
- To prevent fire or shock hazard, do not expose the unit to rain, moisture or install this
  product near water.
- Do not put any heavy items on the extension cable in case of extrusion.
- Do not remove the housing of the device as opening or removing housing may expose you to dangerous voltage or other hazards.
- Install the device in a place with fine ventilation to avoid damage caused by overheat.
- Keep the module away from liquids.
- Spillage into the housing may result in fire, electrical shock, or equipment damage. If an object or liquid falls or spills on to the housing, unplug the module immediately.
- Do not twist or pull by force ends of the optical cable. It can cause malfunction.
- Do not use liquid or aerosol cleaners to clean this unit. Always unplug the power to the device before cleaning.
- Unplug the power cord when left unused for a long period of time.
- Information on disposal for scrapped devices: do not burn or mix with general household waste, and please treat them as normal electrical wastes.

# 4x4 HDMI 2.0 HDBaseT Matrix Switcher

# **Table of Contents**

| 1. Product Introduction            | 1  |
|------------------------------------|----|
| 1.1 Features                       | 1  |
| 1.2 Package List                   | 2  |
| 2. Specification                   | 3  |
| 2.1 Matrix Switcher                | 3  |
| 2.2 HDBaseT Receiver               | 4  |
| 3. Panel Description               | 6  |
| 3.1 Matrix Switcher Front Panel    | 6  |
| 3.2 Matrix Switcher Rear Panel     | 6  |
| 3.3 Receiver Front and Rear Panel  | 8  |
| 4. System Connection               | 9  |
| 4.1 Usage Precaution               | 9  |
| 4.2 System Diagram                 | 9  |
| 5. Button Control                  | 10 |
| 5.1 Signal Switching               | 10 |
| 5.2 Panel Button Locking/Unlocking | 11 |
| 5.3 Status Information Inquiry     | 11 |
| 5.4 EDID Management                | 12 |
| 5.5 Audio Setting                  | 14 |
| 5.6 Preset Setting                 | 15 |
| 5.7 IP Address Inquiry             | 16 |
| 6. GUI Control                     | 17 |
| 6.1 Signal Switching               | 18 |
| 6.2 Audio Setting                  | 19 |
| 6.3 Configuration                  | 21 |
| 6.3.1 Down-scaling                 | 21 |
| 6.3.2 HDCP Setting                 | 22 |
| 6.3.3 EDID Copy                    | 23 |
| 6.3.4 EDID Setting                 | 24 |
| 6.4 CEC Control                    | 25 |

# 4x4 HDMI 2.0 HDBaseT Matrix Switcher

| 6.5 RS232 Control                                      | 28 |
|--------------------------------------------------------|----|
| 6.6 Access Setting                                     | 29 |
| 6.7 Interface Setting                                  | 30 |
| 6.8 Network Setting                                    | 31 |
| 6.9 GUI Upgrade                                        | 32 |
| 7. IR Control                                          | 33 |
| 7.1 IR Remote Control                                  | 33 |
| 7.2 IR Pass-through Control                            | 34 |
| 7.2.1 Control Local Input Device from Remote           | 34 |
| 7.2.2 Control Remote Output Device from Local          | 36 |
| 8. RS232 Control                                       | 38 |
| 8.1 RS232 Control Connection                           | 38 |
| 8.1.1 Control the Matrix Switcher from Local           | 38 |
| 8.1.2 Control the Matrix Switcher from Remote          | 39 |
| 8.1.3 Control the Remote Third-party Device from Local | 40 |
| 8.1.4 Control the Local Third-party Device from Remote | 41 |
| 8.2 RS232 Control Software                             | 42 |
| 8.3 RS232 Commands                                     | 43 |
| 8.3.1 System Setting                                   | 43 |
| 8.3.2 Signal Switching                                 | 47 |
| 8.3.3 Audio Setting                                    | 49 |
| 8.3.4 HDCP Setting                                     | 51 |
| 8.3.5 EDID Management                                  | 52 |
| 8.3.6 Third-party Device Control                       | 54 |
| 8.3.7 CEC Control                                      | 55 |
| 9. Firmware Upgrade                                    | 57 |
| 10. Panel Drawing                                      | 58 |
| 11. Troubleshooting & Maintenance                      | 59 |
| 12. Customer Service                                   | 60 |

#### 1. Product Introduction

Thanks for choosing the professional 4x4 HDMI 2.0 HDBaseT matrix switcher with four receivers! The matrix is a four-input by four-output HDBaseT and HDMI matrix with HDCP 2.2 and up to 4K/UHD@60Hz video support. It transmits 4K video to distances up to 131 feet (40 meters) and 1080p video to distances up to 230 feet (70 meters) over a single CATx Ethernet cable. The four HDBaseT outputs support 24V Power over Cable (PoC) feature, allowing the receivers to draw their power from the matrix over the HDBaseT cable.

The matrix switcher features comprehensive EDID management and advanced HDCP handing to ensure maximum functionality with a wide range of video sources.

The matrix switcher not only supports bi-directional IR, RS232 extension but also has IR, RS232, and TCP/IP control options.

The product provides performance in control and transmission, which could be used in a number of different installation scenarios, for example, with computers, for monitoring purposes, large screen displays, conference systems, television education, bank security institutions, etc.

#### 1.1 Features

- 4x4 HDBaseT matrix switcher with audio matrix.
- Fully compliant with the HDMI 2.0 and HDCP 2.2.
- Supports HDMI resolution up to 4K@60Hz 4:4:4, HDR10.
- Features four mirrored HDMI outputs for four HDBaseT outputs, and the four HDMI outputs support 4K to 1080p down-scaling.
- The four HDBaseT outputs support 24V PoC, allowing the receivers to draw their power from the matrix switcher over the HDBaseT cable.
- Transmits 4K signal to the distance up to 131 feet (40 meters) and 1080p signal to the distance up to 230 feet (70 meters) over a single CATx Ethernet cable.
- Supports audio matrix. Provides four digital SPDIF audio outputs and four analog L+R audio outputs for HDMI input audio de-embedding and HDBaseT output audio de-embedding. Moreover, the four digital SPDIF audio outputs supports ARC audio output from receivers.
- Volume adjustment for analog L+R audio outputs.
- Supports comprehensive EDID management and advanced HDCP handling.
- Controllable via front panel buttons, RS232 local and pass-through, IR local and pass-through, CEC, and TCP/IP (built-in GUI).

# 4x4 HDMI 2.0 HDBaseT Matrix Switcher

# 1.2 Package List

| HDBaseT Matrix<br>Switcher | 1x MUH44T-H2 4x4 HDMI 2.0 HDBaseT matrix switcher |
|----------------------------|---------------------------------------------------|
|                            | 2x Mounting Ears with 6 Screws                    |
|                            | 4x Plastic Cushions with 4 Screws                 |
|                            | 1x IR Receiver                                    |
|                            | 1x IR Remote                                      |
|                            | 1x RS232 Cable (3-pin to DB9)                     |
|                            | 8x 3-pin Terminal Blocks                          |
|                            | 1x Power Cord                                     |
|                            | 4x TPUH610SR HDBaseT Receivers                    |
| HDBaseT Receiver           | 8x Mounting Ears with 16 Screws                   |
|                            | 16x Plastic Cushions                              |
|                            | 4x 3-pin Terminal Blocks                          |
|                            | 1x User Manual                                    |

**Note:** Please contact your distributor immediately if any damage or defect in the components is found.

# 2. Specification

# 2.1 Matrix Switcher

| Video Input                  |                                                                                                    |  |
|------------------------------|----------------------------------------------------------------------------------------------------|--|
| Input                        | (4) HDMI                                                                                                    |  |
| Input Connector              | (4) Type-A female HDMI                                                                                                    |  |
| HDMI Input Resolution        | Up to 4Kx2K@60Hz 4:4:4, HDR10,1080p 3D                                                                                                    |  |
| Video Output                 |                                                                                                    |  |
| Output                       | (4) HDBaseT, (4) HDMI                                                                                                    |  |
| Output Connector             | (4) RJ45, (1) Type-A female HDMI                                                                                                    |  |
| LIDMI Output Becalution      | Up to 4Kx2K@60Hz 4:4:4, HDR10, 1080p 3D.                                                                                                    |  |
| HDMI Output Resolution       | Supports 4K to 1080p down-scaling.                                                                                                    |  |
| HDBaseT Output Resolution    | Up to 4Kx2K@60Hz 4:2:0                                                                                                    |  |
| HDMI Audio Signal            | LPCM 7.1 audio, Dolby Atmos®, Dolby® TrueHD, Dolby Digital® Plus, DTS:X™, and DTS-HD® Master Audio™ pass-through.                                    |  |
| Audio Output                 |                                                                                                    |  |
| Output                       | (4) Stereo analog L+R audio, (4) Digital SPDIF audio                                                                                                 |  |
| Output Connector             | (4) 3-pin terminal blocks, (4) Toslink connectors                                                                                                    |  |
| Analog L+R Audio Format      | Supports PCM                                                                                                    |  |
| Digital SPDIF Audio Format   | Audio Format Supports PCM, Dolby Digital, DTS, DTS-HD                                                                                                |  |
| Local Audio Sampling Rate    | Supports 44.1KHz, 48KHz, 96KHz                                                                                                    |  |
| ARC Audio Sampling Rate      | Supports 48KHz, 96KHz                                                                                                    |  |
| Frequency Response           | 20Hz – 20KHz, ±3dB                                                                                                    |  |
| Audio Output Impedance       | 70Ohms                                                                                                    |  |
| Max Input Level              | L+R: 2.0Vrms ± 0.5dB. 2V = 16dB headroom above -10dBV (316mV) nominal consumer line level signal.  SPDIF: ± 0.05dBFS.                                |  |
| THD+N                        | < 0.05% (-80dB), 20Hz – 20KHz bandwidth, 1KHz sine at 0dBFS level (or max level).                                                                    |  |
| SNR                          | L+R: > 80dB, 20Hz - 20KHz bandwidth.  SPDIF: > 90dB, 20Hz-20 kHz bandwidth.                                                                          |  |
| Crosstalk Isolation          | SPDIF: < -70 dB, 10KHz sine at 0dBFS level (or max level before clipping).  L+R: < -80 dB, 10KHz sine at 0dBFS level (or max level before clipping). |  |
| L-R Level Deviation          | L+R: < 0.3dB, 1KHz sine at 0dBFS level (or max level before clipping).                                                                               |  |
| Frequency Response Deviation | < ± 0.5dB 20Hz - 20KHz.                                                                                                    |  |

# 4x4 HDMI 2.0 HDBaseT Matrix Switcher

|                           | T                                                                                                    |  |  |
|---------------------------|----------------------------------------------------------------------------------------------------|--|--|
| Output Load Capability    | <b>L+R:</b> 1KΩ and higher (Supports 10x paralleled 10KΩ loads).                                     |  |  |
| Stereo Channel Separation | >70dB@1KHz.                                                                                          |  |  |
| Noise Level               | <b>L+R:</b> -80dB; <b>SPDIF:</b> -90dB                                                               |  |  |
| Control Part              |                                                                                                    |  |  |
| Control port              | (4) IR IN, (1) IR ALL IN, (4) IR OUT, (1) IR ALL OUT, (1) IR EYE, (5) RS232, (1) FIRWARE, (1) TCP/IP |  |  |
| Control Connector         | (11) 3.5mm jacks, (5) 3-pin terminal blocks, (1) Type-A USB, (1) RJ45                                |  |  |
| General                   |                                                                                                    |  |  |
| Transmission Mode         | HDBaseT                                                                                              |  |  |
| Transmission Distance     | 1080p ≤ 230 feet (70 meters),                                                                        |  |  |
| Transmission distance     | 4K@60Hz ≤ 131 feet (40 meters)                                                                       |  |  |
| Bandwidth                 | 18Gbps                                                                                               |  |  |
| Operation Temperature     | -5°C ~ +55°C                                                                                         |  |  |
| Storage Temperature       | -25°C ~ +70°C                                                                                        |  |  |
| Relative Humidity         | 10% ~ 90%                                                                                            |  |  |
| External Power Supply     | 100V~240V AC, 50/60Hz                                                                                |  |  |
| Power Consumption         | 65W (Max)                                                                                            |  |  |
| Dimension (W*H*D)         | 436.4mm x 44mm x 356.6mm                                                                             |  |  |
| Net Weight                | 3.3kg                                                                                                |  |  |

# 2.2 HDBaseT Receiver

| Video              |                                                             |
|--------------------|-------------------------------------------------------------|
| Input              | (1) HDBT                                                    |
| Input Connector    | (1) RJ45                                                    |
| Input Resolution   | Up to 4Kx2K@60Hz 4:2:0                                      |
| Output             | (1) HDMI                                                    |
| Output Connector   | (1) Type-A female HDMI                                      |
| Output Resolution  | Up to 4Kx2K@60Hz 4:4:4 8bit, HDR10                          |
| Audio              |                                                             |
| Input              | (1) ARC Audio In                                            |
| Input Connector    | (1) Toslink Connector                                       |
| Output             | (1) Audio Breakout                                          |
| Output Connector   | (1) Toslink connector                                       |
| Audio Format       | Supports PCM, Dolby Digital, Dolby True-HD, DTS and DTS-HD. |
| Frequency Response | 20Hz – 20KHz, ±3dB                                          |

# 4x4 HDMI 2.0 HDBaseT Matrix Switcher

| $2.0Vrms \pm 0.5dB$ . $2V = 16dB$ headroom above -10dBV (316mV)     |
|---------------------------------------------------------------------|
| nominal consumer line level signal                                  |
| < 0.05% (-80dB), 20Hz $-$ 20KHz bandwidth, 1KHz sine at 0dBFS level |
| (or max level)                                                      |
| > 85dB, 20Hz-20 kHz bandwidth                                       |
| > 70dB, 10KHz sine at 0dBFS level (or max level before clipping)    |
| < 0.3dB, 1KHz sine at 0dBFS level (or max level before clipping)    |
| < ± 0.5dB 20Hz - 20KHz                                              |
| 1ΚΩ and higher (Supports 10x paralleled 10ΚΩ loads)                 |
| >70dB@1KHz                                                          |
|                                                                     |
| (1) ARC Mode button, (1) FW, (1) IR In, (1) IR Out, (1) RS232       |
| (1) Micro-USB port, (2) 3.5mm jacks, (1) 3-pin terminal block       |
|                                                                     |
| 18Gbps                                                              |
| 2.0                                                                 |
| 2.2, 1.4 compliant                                                  |
| Pass-through                                                        |
| Supported                                                           |
| 4K@60Hz 4:4:4 ≤ 5m, 4K@60Hz 4:2:0 ≤ 15m, 1080p ≤ 20m                |
| HDBaseT                                                             |
| 1080p@60Hz ≤ 230 feet (70 meters),                                  |
| 4K@60Hz ≤ 131 feet (40 meters)                                      |
| -5°C ~ +55°C                                                        |
| -25°C ~+70°C                                                        |
| 10%-90%                                                             |
| Input:100V~240V AC; Output:24V DC 1.25A                             |
| 12W (Max)                                                           |
| 40mm x 19.5mm x 84mm                                                |
| 290g                                                                |
|                                                                     |

# 3. Panel Description

#### 3.1 Matrix Switcher Front Panel

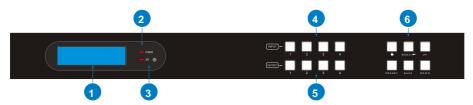

- ① LCD Screen: Presents real-time operation status.
- ② Power LED: Illuminates RED when the device is in standby mode, illuminates GREEN when device is powered on.
- ③ IR Sensor and its LED: Illuminates RED when the IR sensor receives an IR signal from the IR remote to control the matrix switcher. The IR sensor is on the right side of the LED.
- 4 INPUT: Four buttons for input source selection.
- **5 OUTPUT:** Four buttons for output channel selection.
- 6 Menu Buttons:
  - LOCK: Lock or unlock the front panel buttons.
  - PRESET: Preset setting.

  - BACK: Go back to the previous operation.
  - · UP: Page up.
  - DOWN: Page down.

#### 3.2 Matrix Switcher Rear Panel

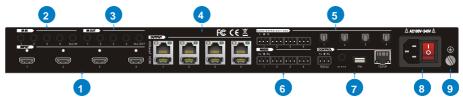

- (1) **INPUT:** Four type-A female HDMI input ports to connect HDMI sources.
- ② IR IN:
  - 1~4: Four 3.5mm jacks to connect four IR receivers. Each IR input is

#### 4x4 HDMI 2.0 HDBaseT Matrix Switcher

associated with the respective HDBaseT output and cannot be switched separately. It makes up a bi-directional IR transmission with the IR OUT on the corresponding HDBaseT receiver.

 ALL IN: 3.5mm jack to connect the IR receiver to transmit the IR signal from the ALL IN port to all HDBaseT receivers.

#### ③ IR OUT:

- 1~4: Four 3.5mm jacks to connect four IR emitters to send the IR signal received from the corresponding HDBaseT receivers.
- ALL OUT: 3.5mm jack to connect the IR emitter to send the IR signal received from all HDBaseT receivers.
- **OUTPUT:** Four HDBaseT RJ45 outputs to connect the four HDBaseT receivers, and four local HDMI ports to connect local displays.
- (§) AUDIO MATRIX OUT/ARC: Four 3-pin terminal blocks and four Toslink connectors to connect speakers or amplifiers for HDMI input audio de-embedding or HDBaseT output audio de-embedding, and the four Toslink connectors can also be used for ARC audio output from HDBaseT receivers. They can make up an audio matrix to be set by front panel buttons, GUI or RS232 commands.
- (6) RS232: Four 3-pin terminal blocks to control the third-party devices base on RS232 pass-through feature. There is a one-to-one correspondence between the four RS232 ports and the four RS232 ports of four HDBaseT receivers.

#### ⑦ CONTROL:

- RS232: 3-pin terminal block to connect the control device (e.g. PC) to control the matrix switcher by RS232 commands.
- IR EYE: 3.5mm jack to connect IR receiver to control the matrix switcher by the IR remote.
- FW: Type-A USB port for firmware upgrade.
- TCP/IP: RJ45 port to connect the control device (e.g. PC) to control the matrix switcher by GUI.
- (8) AC100V~240V: Power port to connect an AC 100V~240V power by the power cord.
- GROUND: Connect to earth to ensure the unit is well grounded.

#### 3.3 Receiver Front and Rear Panel

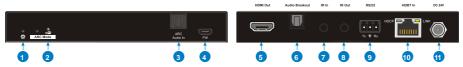

- (1) Power LED: The LED illuminates red when power is applied.
- (2) ARC Mode: Press the button with paper clip or other sharp tool to enable the ARC mode, and then the left LED illuminates blue. Press it again to exit the ARC mode and the LED is off. When the ARC audio is selected as the audio source for the SPDIF output of matrix switcher, the ARC mode will be enabled automatically.
- 3 ARC Audio In: Toslink connector to connect ARC audio source device (e.g.TV).
- **FW:** Micro-USB port for firmware upgrade.
- (s) **HDMI Out:** Type-A female HDMI output port to connect HDMI display (e.g.TV).
- 6 Audio Breakout: If the ARC mode is OFF, the Toslink connector is connected to speaker or amplifier for HDMI source audio de-embedding. Note that if the ARC mode is ON, this port has no audio output.
- ② IR In: 3.5mm jack to connect the IR receiver for IR pass-through.
- **®** IR Out: 3.5mm jack to connect the IR emitter for IR pass-through.
- RS232: 3-pin terminal block to connect the RS232 control device (e.g. PC) or a third-party device to be controlled.
- (D) HDBT In: RJ45 port to connect the HDBT output port of switcher/transmitter by CATx Ethernet cable. The LINK LED illuminates orange when there is a valid HDBaseT link between the switcher/transmitter and the receiver. The HDCP LED illuminates green when the video contains HDCP content.
- (1) DC 24V: DC connector for the power adapter connection. If the switcher/transmitter is connected to the power adaptor, the receiver doesn't need to connect power adaptor due to the HDBT output port of switcher/transmitter supports 24V PoC output.

# 4. System Connection

# 4.1 Usage Precaution

- Make sure all components and accessories included before installation.
- System should be installed in a clean environment with proper temperature and humidity.
- All of the power switches, plugs, sockets, and power cords should be insulated and safe.
- All devices should be connected before power on.

# 4.2 System Diagram

The following diagram illustrates typical input and output connections that can be utilized with this matrix switcher:

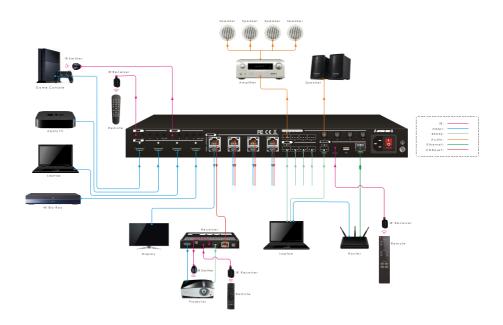

#### 5. Button Control

The matrix switcher can be controlled by using the buttons on the front panel. Whenever a command is accepted, the indicators of all the buttons pressed will blink three times then they will go off. If the command fails, the indicators will go off immediately without blinking.

#### 5.1 Signal Switching

#### Switch an input to an output

Operation: INPUT# + OUTPUT# + MENU/J

Example: Switch Input 1 to Output 2:

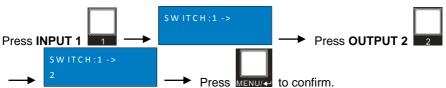

**Note:** In default status, 4 IR OUT ports correspond with 4 HDMI INPUTS. When you switch an HDMI input, the corresponding IR OUT will be switched synchronously.

#### Switch an input to several outputs

Operation: INPUT# + OUTPUT# + ... + MENU/4

Example: Switch Input 1 to Output 2, 3, and 4.

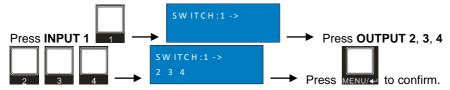

# 5.2 Panel Button Locking/Unlocking

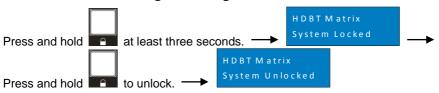

# 5.3 Status Information Inquiry

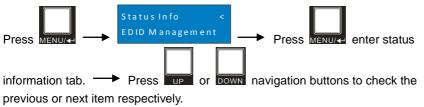

| LCD Screen                                               | Description                                                                                                    |
|----------------------------------------------------------|----------------------------------------------------------------------------------------------------|
| IN 1 1 1 1<br>OUT 1 2 3 4                                | Report the signal switching status.                                                                                                    |
| IN 1 2 3 4<br>LINK Y Y Y Y                               | Report the connection status of all HDMI input ports.  Y means the corresponding input port is connected to a source device, N means there is no connection between the input port and source device.           |
| OUT 1 2 3 4 LINK Y Y Y Y  1~4=HDBaseT output 1~4.        | Report the connection status of all HDBT output ports.  Y means the corresponding output port is connected to an HDBaseT receiver, N means there is no connection between the output port and HDBaseT receiver. |
| OUT 5 6 7 8<br>LINK Y Y Y Y<br>5~8=HDMI loop output 1~4. | Report the connection status of all HDMI loop output ports.  Y means the corresponding output port is connected to a display device, N means there is no connection between the output port and display device. |

#### 5.4 EDID Management

The Extended Display Identification Data (EDID) is used by the source device to match its video resolution with the connected display. By default, the four source devices invoke the fifth built-in EDID: 4K@60Hz HDR 2CH.

### • Enter EDID management tab:

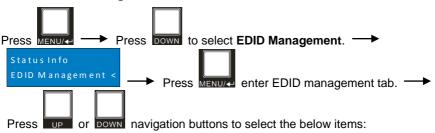

- ✓ Learn HDBT OUT
- ✓ Learn HDMI OUT
- ✓ Built-in EDID

### • To copy the EDID data from one HDBT output to one or several inputs:

Example: Input 1, 2, 3 and 4 learn the EDID data of HDBT output 2.

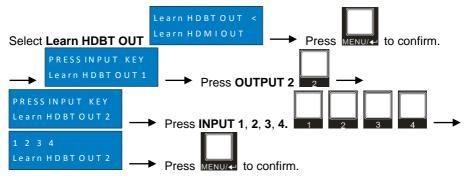

### • To copy the EDID data from one HDMI output to one or several inputs:

Example: Input 1 and 2 learn the EDID data of HDMI output 4.

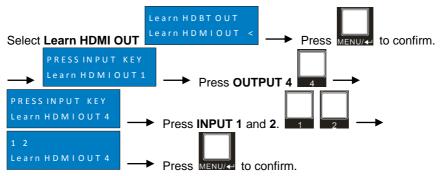

#### To invoke the built-in EDID data:

There are six types of built-in EDID data can be invoked, as shown as below:

| No.         | EDID        |         |  |
|-------------|-------------|---------|--|
| INO.        | Video       | Audio   |  |
| 1           | 1080p       | 2CH     |  |
| 2           | 1080p HDR   | MultiCH |  |
| 3           | 4K@30Hz HDR | 2CH     |  |
| 4           | 4K@30Hz HDR | MultiCH |  |
| 5 (Default) | 4K@60Hz HDR | 2CH     |  |
| 6           | 4K@60Hz HDR | MultiCH |  |
|             | User Custom |         |  |

Example: Input 1 and 2 invoke the built-in EDID data: 4K@30Hz HDR 2CH.

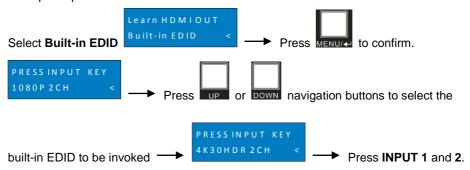

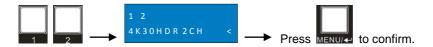

### 5.5 Audio Setting

The matrix switcher provides four analog L+R audio output ports and four digital SPDIF output ports for audio de-embedding. The audio source selection of these eight audio output ports, and the L+R audio volume can be controlled by the front panel buttons.

#### Audio Source Selection

There are eight audio sources can be selected for any analog L+R audio output port, and twelve audio sources can be selected for any SPDIF audio output port.

| Audia Output Darta | Audio Sources  |                 |          |
|--------------------|----------------|-----------------|----------|
| Audio Output Ports | Input Breakout | Output Breakout | ARC      |
| L+R OUT 1          | In1 Breakout   | Out1 Breakout   |          |
| L+R OUT 2          | In2 Breakout   | Out2 Breakout   | ,        |
| L+R OUT 3          | In3 Breakout   | Out3 Breakout   | /        |
| L+R OUT 4          | In4 Breakout   | Out4 Breakout   |          |
| SPDIF OUT 1        | In1 Breakout   | Out1 Breakout   | Out1 ARC |
| SPDIF OUT 2        | In2 Breakout   | Out2 Breakout   | Out2 ARC |
| SPDIF OUT 3        | In3 Breakout   | Out3 Breakout   | Out3 ARC |
| SPDIF OUT 4        | In4 Breakout   | Out4 Breakout   | Out4 ARC |

Example: Select the HDMI input 2 audio source for the analog L+R output 2.

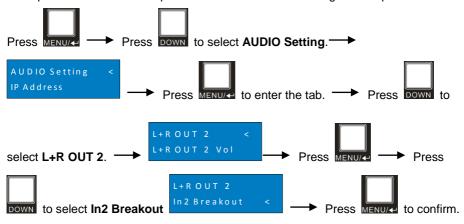

#### • L+R Output Audio Volume Control

Example: Set the audio volume of L+R OUT 2 port.

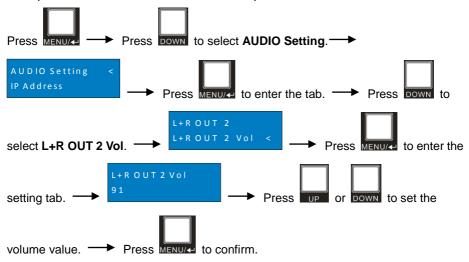

### 5.6 Preset Setting

Press **PRESET** button can save the current switching routing or load the saved layout preset.

**Note:** The matrix switcher supports nine presets, but only preset 1~4 can be saved and recalled by button control. Please manage other preset by GUI control or RS232 control.

### Save the current switching routing to a preset

Example: Save the current switching routing to preset 2.

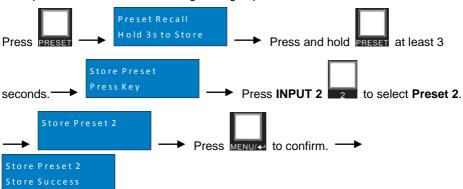

# • Recall a saved preset

Example: Recall the saved preset 2.

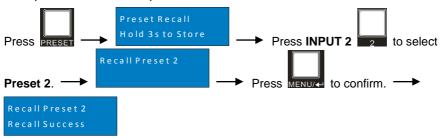

# 5.7 IP Address Inquiry

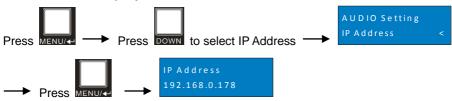

# 6. GUI Control

The switcher can also be controlled via TCP/IP. The default IP settings are:

IP Address: 192.168.0.178

Subnet Mask: 255.255.255.0

Type <u>192.168.0.178</u> in the internet browser, it will enter the below log-in webpage:

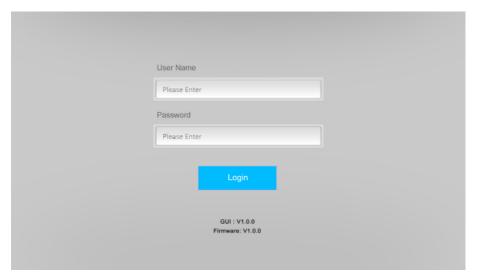

Username: admin

Password: admin

Type the user name and password, and then click **Login** to enter the section for video switching.

# 6.1 Signal Switching

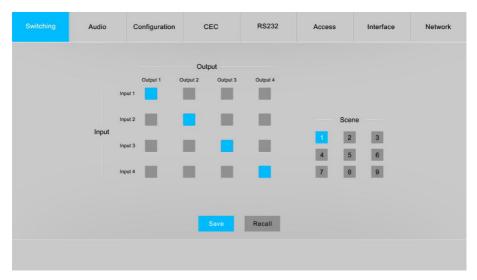

Use the 4x4 button grid on the page to set which inputs are directed to which outputs. For example, clicking the button on the Input 1 row and Output 2 column, directs input 1 to output 2.

Use the 9 numbered buttons under scene area to save and load layout presets.

- To save a given layout, first click one of the numbered buttons, then click the Save button.
- To load a previously saved layout, first click one of the numbered buttons, then click the Recall button.

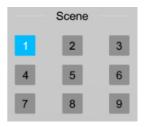

# 6.2 Audio Setting

Audio Source Selection

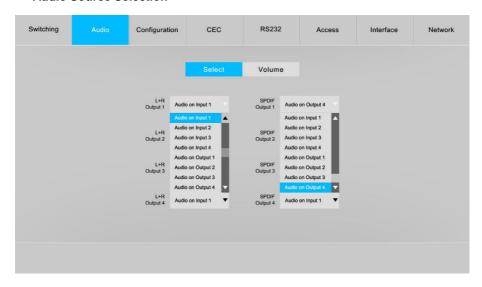

 There are eight audio sources can be selected for four analog L+R audio output ports, and twelve audio sources can be selected for four digital SPDIF output ports.

# • L+R Output Audio Volume Control

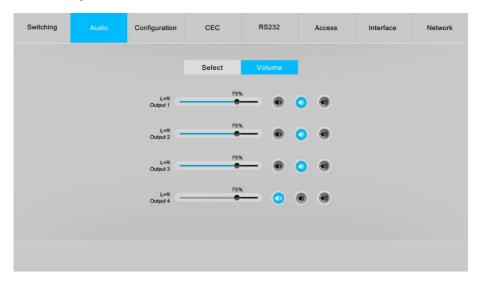

 Adjust L+R output audio volume by the volume bar and the three buttons on the right side.

# 6.3 Configuration

### 6.3.1 Down-scaling

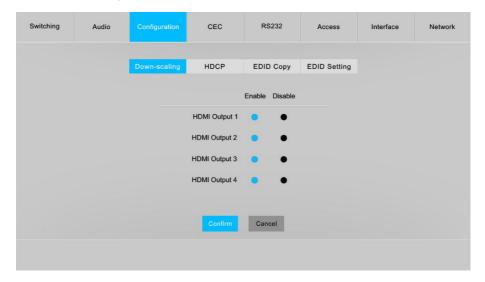

Enable/disable video resolution down-scaling function of HDMI output 1~4 ports.
 When enable down-scaling, the 4K input can be automatically degraded to 1080p output for compatibility with 1080p display which is connected to the HDMI output port.

# 6.3.2 HDCP Setting

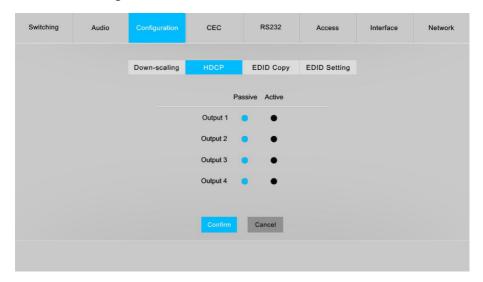

Set the HDCP mode of HDMI and HDBaseT outputs to Passive or Active.

| Mode             | Description                                                                                                    |  |
|------------------|----------------------------------------------------------------------------------------------------|--|
| Passive          | Automatically follows the HDCP version of source device.                                                                                                    |  |
| Active (Default) | <ul> <li>If the input video has HDCP content, the HDCP version of HDMI output is HDCP 1.4 for a greater display compatibility.</li> <li>If the input video has no HDCP content, the HDMI output has no HDCP.</li> </ul> |  |

Click **Confirm** to save any changes or click **Cancel** to cancel any changes that have been made.

### 6.3.3 EDID Copy

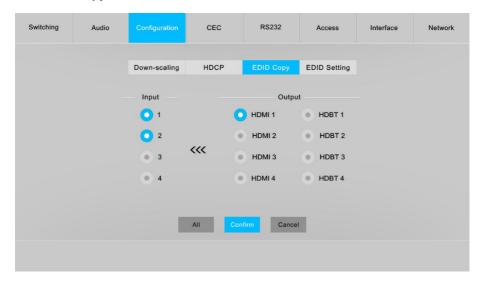

• Copy the EDID data from a single output port to one or several input ports.

## Operation:

- 1) Select one output port.
- 2) Select one or several input ports. Press ALL to select all input ports.
- 3) Click **Confirm** to save any changes or click **Cancel** to cancel any changes that have been made.

### 6.3.4 EDID Setting

Click **EDID Setting** to enter the below section to set a predefined EDID for input ports.

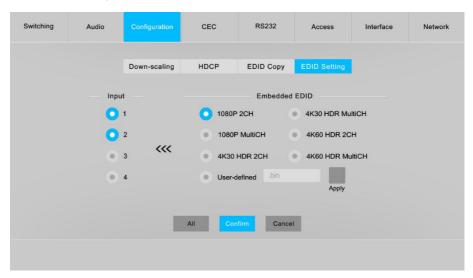

Select a built-in EDID for one or several input ports.

#### Operation:

- 1) Select a built-in EDID.
- 2) Select one or several input ports. Press ALL to select all input ports.
- 3) Click Confirm to save setting.
- Upload user-defined EDID by the below steps:
- 1) Prepare the EDID file (.bin) on the control PC.
- 2) Select the User-defined.
- 3) Click the box and then select the EDID file (.bin) according the tooltip.
- 4) Click **Apply** to upload the user-defined EDID, and then click **Confirm** to save setting.

### 6.4 CEC Control

If the input source devices, HDBaseT output devices and local HDMI output devices support CEC, they can be controlled via the following CEC interface.

## 1) Input Source Device Control

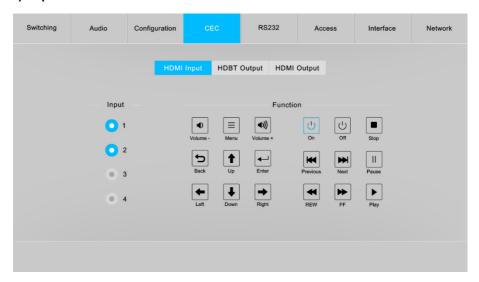

 Select one or several HDMI input source devices to be controlled, and then press function buttons.

# 2) HDBT Output Device Control

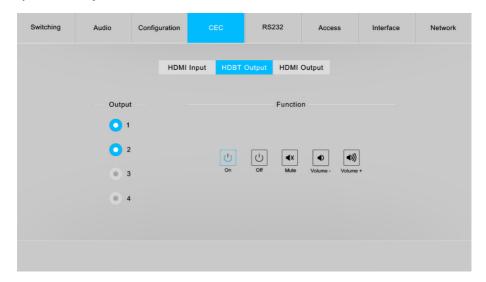

 Select one or several HDBaseT output devices to be controlled, and then press function buttons.

# 3) HDMI Output Device Control

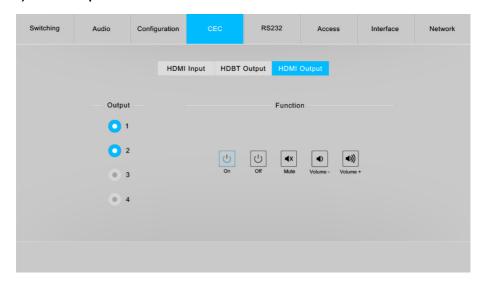

 Select one or several HDMI output devices to be controlled, and then press function buttons.

### 6.5 RS232 Control

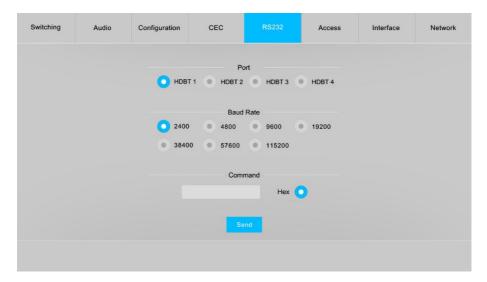

 Send RS232 commands to control third-party devices which are connected to the far-end HDBaseT receivers.

#### Operation:

- 1) Select the HDBaseT port which is connected to HDBaseT receiver which must have third-party device attached.
- 2) Set the baud rate.
- 3) Typing the commands in the box to control the selected remote third-party device which is connected to HDBaseT receiver. If click the **Hex**, the RS232 commands can be typed with hexadecimal value.
- 4) Click **Send** to transmit RS232 command to the selected HDBaseT port.

# 6.6 Access Setting

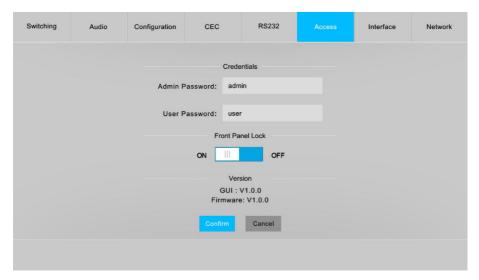

- Reset the login admin and user password.
- Lock or unlock the front panel buttons.
- Get the GUI and firmware version.

Click **Confirm** to save any changes or click **Cancel** to cancel any changes that have been made.

# 6.7 Interface Setting

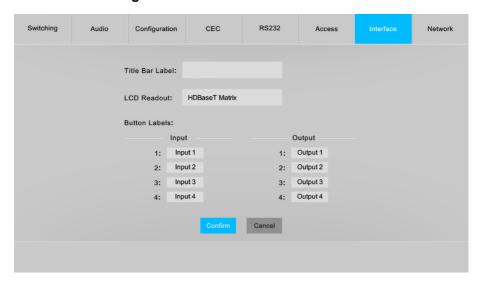

• Modify title bar label, LCD readout and button labels.

Click **Confirm** to save any changes or click **Cancel** to cancel any changes that have been made.

# 6.8 Network Setting

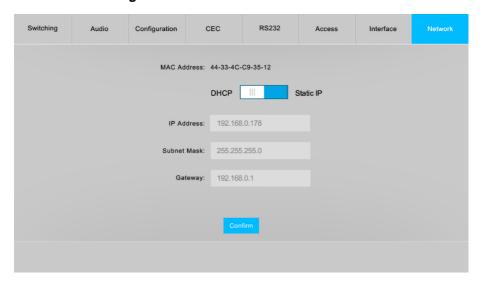

- Static IP or Dynamic Host Configuration Protocol (DHCP).
- Modify the static IP Address, Subnet Mask, and Gateway.

## 6.9 GUI Upgrade

Please visit at http://192.168.0.178:100 for GUI online upgrade.

Type the username and password (the same as the GUI log-in setting, modified password will be available only after rebooting) to login the configuration interface. After that, click **Administration** in the source menu to get to **Upload Firmware** as shown below:

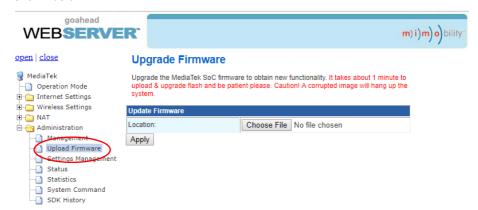

Select the update file and click **Apply** button, and then it will start upgrade process.

# 7. IR Control

#### 7.1 IR Remote Control

The matrix switcher has a built-in IR sensor on the front panel for receiving IR control signal from IR remote. In addition, it also provides IR EYE port on the rear panel to connect an external IR receiver for IR local control.

The matrix switcher can be controlled by the below IR Remote:

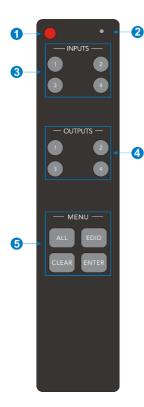

- Enter/exit standby mode.
- 2 Blinking red when a button is pressed.
- 3) Video source selection buttons.
- 4 Output channel selection buttons.
- Menu buttons:
  - ALL: Select all inputs or all outputs.
  - EDID: Enable one or several input sources to manually capture and learn the EDID data of output device.
  - CLEAR: Cancel the current operation, if ENTER has not been pressed.
  - ENTER: Confirm the desired operation.

**Note:** The IR receivers which are connected to HDBaseT receivers also can receive the IR signal of the IR remote, so the matrix switcher also can be controlled by the IR remote at the far-end HDBaseT receivers' position. The IR remote-control mode can be enabled or disabled by sending RS232 command "IRRCM[XX]ON."/
"IRRCM[XX]OFF." ([XX]=00~04). Please refer to the <u>8.3.1 System Control</u> for more details.

### 7.2 IR Pass-through Control

The matrix switcher supports bi-directional IR pass-through, allowing the devices can be controlled by both source and destination ends. This section provides connection and switching examples to illustrate possible configurations.

#### 7.2.1 Control Local Input Device from Remote

The same basic principle applies when controlling the local input device from the remote location.

### Control local input device through IR OUT port

Example: Switch HDMI input 3 to HDBaseT output 4.

Connect an IR receiver to **IR IN** port on the receiver, then connect an IR emitter to the **IR OUT 3** on the matrix switcher. The third input source can be controlled through its corresponding IR output port. The connection diagram shown as below:

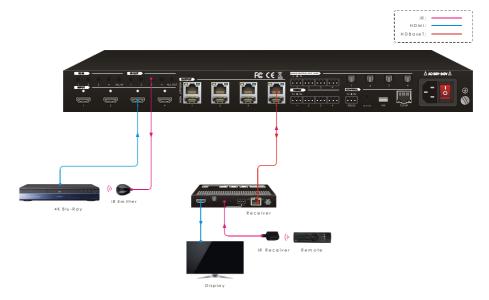

## • Control local input device through IR ALL OUT port

The emitter can be connected to the **IR ALL OUT** port on matrix switcher to control all local input devices. In this case, the IR receiver must be connected to the **IR IN** port on each connected HDBaseT receiver, as shown in the diagram below:

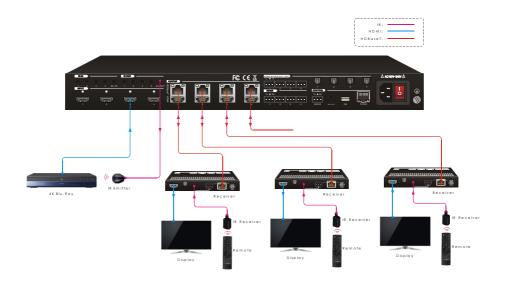

### 7.2.2 Control Remote Output Device from Local

The remote displays can be controlled from the local matrix switcher location.

## • Control remote device through IR IN port

Example: Switch HDMI input 3 to HDBaseT output 3.

Connect an IR receiver to IR IN 3 port on the matrix switcher, then connect an IR emitter to the IR OUT on the receiver, as shown in the diagram below:

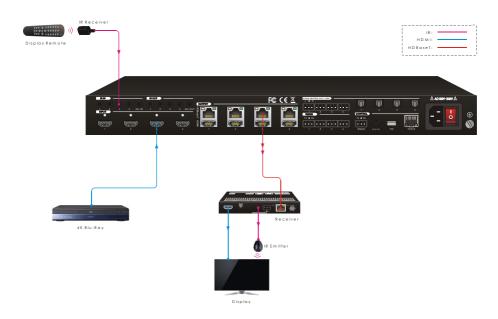

## • Control remote device through IR ALL IN port

The receiver can be connected to the **IR ALL IN** port on matrix switcher to control all remote output devices. In this case, the IR emitter must be connected to the **IR OUT** port on each connected HDBaseT receiver, as shown in the diagram below:

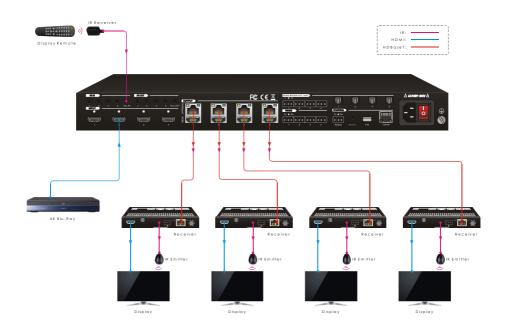

# 8. RS232 Control

### 8.1 RS232 Control Connection

### 8.1.1 Control the Matrix Switcher from Local

To control the matrix switcher from a local PC, the **3-pin to DB9 RS232 Cable** is used to connect between the matrix and PC. The connection diagram is shown as below:

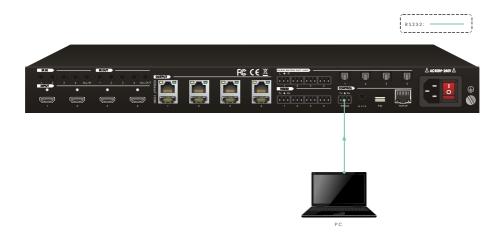

#### 8.1.2 Control the Matrix Switcher from Remote

To control the matrix switcher from remote location, please connect one or more PCs to the **RS232** ports of HDBaseT receivers with the **3-pin to DB9 RS232 Cables**. The matrix switcher can be controlled by any one of PCs, the connection diagram is shown as below:

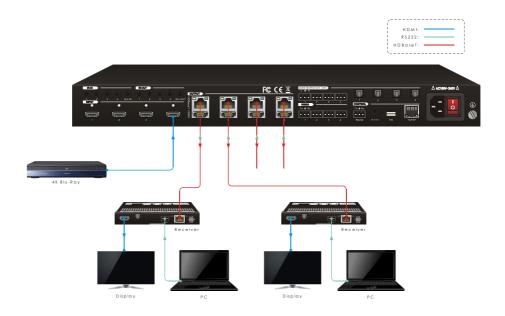

**Note:** The command "RS232RCM[XX]ON." ([XX]=00~04) needs to be sent to enable or disable this control mode. For example, send the command "RS232RCM00ON." to enable the remote-control mode for all HDBaseT outputs, and send the command "RS232RCM00OFF." to disable the remote-control mode for all HDBaseT outputs. Please refer to the <u>8.3.1 System Control</u> for more details.

### 8.1.3 Control the Remote Third-party Device from Local

To control a third-party device from local, first determine which HDBaseT receiver is connected to (1 in the diagram below). Next, connect a PC to the corresponding RS232 port of matrix switcher with 3-pin to DB9 RS232 Cable, then connect a third-party device (e.g. projector) to the RS232 port of the determined HDBaseT receiver. The remote third-party device can be controlled by the local PC, the connection diagram is shown as below:

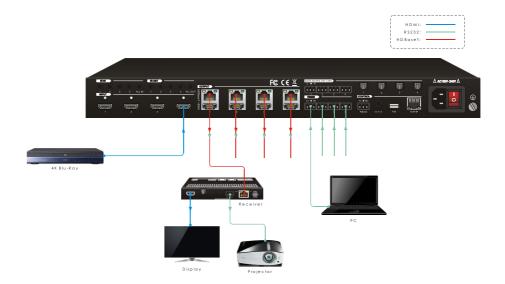

### 8.1.4 Control the Local Third-party Device from Remote

To control a third-party device from remote, first determine which HDBaseT receiver is connected to (1 in the diagram below). Next, connect a PC to the **RS232** port of HDBaseT receiver with **3-pin to DB9 RS232 Cable**, then connect a third-party device (e.g. projector) to the **RS232** port of matrix switcher. The local third-party device can be controlled by the remote PC, the connection diagram is shown as below:

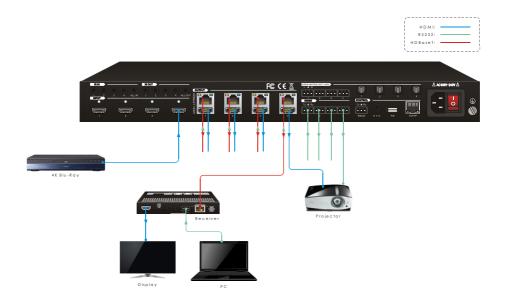

#### 8.2 RS232 Control Software

If the matrix switcher and third-party devices needs to be controlled from PC by an RS232 connection, a RS232 control software should be installed in PC. Here using **CommWatch.exe** as an example. The icon is shown as below:

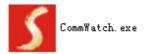

Double-click the icon to run, and its interface is depicted below:

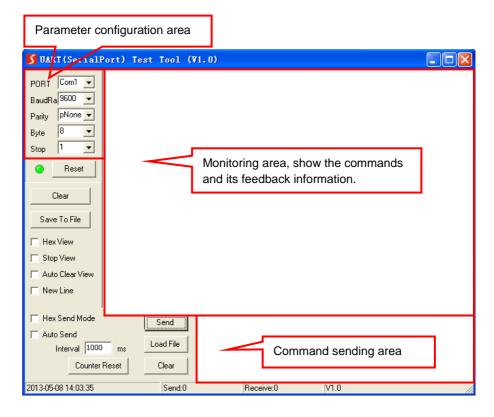

Please set the parameters of COM number, bound rate, data bit, stop bit and the parity bit correctly, and then you are able to send command in command sending area.

### 8.3 RS232 Commands

When controlling the matrix, the serial port settings for all RS232 commands is:

Baud rate: 9600 Data bit: 8 Stop bit: 1 Parity bit: none

The matrix switcher can be controlled by sending the following RS232 commands:

## 8.3.1 System Setting

| Command             | Description                                    | Command Example and Feedback |
|---------------------|------------------------------------------------|------------------------------|
| PowerON.            | Power on the system.                           | Power ON!                    |
| PowerOFF.           | Power off the system.                          | Power OFF!                   |
| /*Name.             | Report product name.                           | MUH44T-H2                    |
| /*Type.             | Report product model.                          | HDBaseT Matrix               |
|                     |                                                | V1.0.0                       |
| /^Version.          | Report software version.                       | CPLD:V1.0.0                  |
|                     |                                                | VideoDriverVersion:V1.0.0    |
| RST.                | Reset to factory default.                      | Factory Default!             |
| Lock.               | Lock front panel buttons.                      | Front Panel Locked!          |
| Unlock.             | Unlock front panel buttons.                    | Front Panel UnLock!          |
| GetGuilP.           | Report the GUI IP.                             | GUI_IP:192.168.0.178!        |
| SetGuilP:xxx.xxx.xx | Set the CUILID to your your your               | SetGuilP:192.168.0.176.      |
| x.xxx.              | Set the GUI IP to xxx.xxx.xxx.                 | SetGuilP:192.168.0.176!      |
| Paudrate 115200     | Set the serial baud rate of matrix switcher to | Set Local RS232 Baudrate Is  |
| Baudrate115200.     | 115200.                                        | 115200!                      |
| Baudrate57600.      | Set the serial baud rate of matrix switcher to | Set Local RS232 Baudrate Is  |
| Baudrales/600.      | 57600.                                         | 57600!                       |
| Baudrate38400.      | Set the serial baud rate of matrix switcher to | Set Local RS232 Baudrate Is  |
| Daudrate30400.      | 38400.                                         | 38400!                       |
| Baudrate19200.      | Set the serial baud rate of matrix switcher to | Set Local RS232 Baudrate Is  |
| Dadurate 13200.     | 19200                                          | 19200!                       |
| Baudrate9600.       | Set the serial baud rate of matrix switcher to | Set Local RS232 Baudrate Is  |
| Dadui ate 3000.     | 9600.                                          | 9600!                        |
| PHDBTON.            | Enable PoC of HDBT outputs for powering        | HDBT Power ON!               |
|                     | HDBaseT receivers.                             |                              |
| PHDBTOFF.           | Disable PoC of HDBT outputs.                   | HDBT Power OFF!              |
| STA_PHDBT.          | Report the PoC status of HDBT outputs.         | HDBT Power ON!               |
|                     | Enable the video resolution down-scaling       | DS00ON.                      |
| DS[XX]ON.           | function of HDMI output [XX]. [XX]=00~04. The  | HDMI OUT 01 Down Scale       |
|                     | "[XX]=00" represents all HDMI outputs.         | Cor or bound odde            |

| Command          | Description                                                                                                    | Command Example and Feedback                                                                                                    |
|------------------|----------------------------------------------------------------------------------------------------|----------------------------------------------------------------------------------------------------|
|                  |                                                                                                    | ON! HDMI OUT 02 Down Scale ON! HDMI OUT 03 Down Scale ON! HDMI OUT 04 Down Scale ON!                                                                                           |
| DS[XX]OFF.       | Disable the video resolution down-scaling function of HDMI output [XX]. [XX]=00~04. The "[XX]=00" represents all HDMI outputs.                                                   | DS00OFF.  HDMI OUT 01 Down Scale OFF!  HDMI OUT 02 Down Scale OFF!  HDMI OUT 03 Down Scale OFF!  HDMI OUT 04 Down Scale OFF!                                                   |
| STA_DS.          | Report the down-scaling function of HDMI outputs.                                                                                                    | HDMI OUT 01 Down Scale OFF! HDMI OUT 02 Down Scale OFF! HDMI OUT 03 Down Scale OFF! HDMI OUT 04 Down Scale OFF!                                                                |
| RS232RCM[XX]ON.  | Enable the RS232 remote-control mode for HDBT output [XX] that the matrix switcher can be controlled from remote PC. [XX]=00~04. The "[XX]=00" represents all HDBT outputs.      | RS232RCM00ON.  RS232 Remote 01 Control MCU ON! RS232 Remote 02 Control MCU ON! RS232 Remote 03 Control MCU ON! RS232 Remote 04 Control MCU ON! RS232 Remote 04 Control MCU ON! |
| RS232RCM[XX]OFF. | Disable the RS232 remote-control mode for HDBT output [XX] that the matrix switcher cannot be controlled from remote PC.  [XX]=00~04. The "[XX]=00" represents all HDBT outputs. | RS232RCM00OFF. RS232 Remote 01 Control MCU OFF! RS232 Remote 02 Control MCU OFF!                                                                                               |

| Command       | Description                                                                                                    | Command Example and Feedback                                                                                                    |
|---------------|----------------------------------------------------------------------------------------------------|----------------------------------------------------------------------------------------------------|
|               |                                                                                                    | RS232 Remote 03 Control<br>MCU OFF!<br>RS232 Remote 04 Control<br>MCU OFF!                                                              |
| STA_RS232RCM. | Report the RS232 remote-control mode status.                                                                                                    | RS232 Remote 01 Control MCU OFF! RS232 Remote 02 Control MCU OFF! RS232 Remote 03 Control MCU OFF! RS232 Remote 04 Control MCU OFF!     |
| IRRCM[XX]ON.  | Enable the IR remote-control mode for HDBT output [XX] that the matrix switcher can be controlled by the IR remote at the far-end HDBaseT receivers' position.  [XX]=00~04. The "[XX]=00" represents all HDBT outputs.     | IRRCM00ON.  IR Remote 01 Control MCU ON!  IR Remote 02 Control MCU ON!  IR Remote 03 Control MCU ON!  IR Remote 04 Control MCU ON!      |
| IRRCM[XX]OFF. | Disable the IR remote-control mode for HDBT output [XX] that the matrix switcher cannot be controlled by the IR remote at the far-end HDBaseT receivers' position.  [XX]=00~04. The "[XX]=00" represents all HDBT outputs. | IRRCM00OFF.  IR Remote 01 Control MCU OFF!  IR Remote 02 Control MCU OFF!  IR Remote 03 Control MCU OFF!  IR Remote 04 Control MCU OFF! |
| STA_IRRCM.    | Report the IR remote-control mode status.                                                                                                    | IR Remote 01 Control MCU ON! IR Remote 02 Control MCU ON! IR Remote 03 Control MCU ON! IR Remote 04 Control MCU ON!                     |

| Command    | Description                                     | Command Example and Feedback |
|------------|-------------------------------------------------|------------------------------|
|            |                                                 | @OUT00.                      |
|            |                                                 | Turn ON Output 01!           |
|            | Turn on output [XX]. [XX]=00~08. The "[XX]=00"  | Turn ON Output 02!           |
|            | represents all outputs.                         | Turn ON Output 03!           |
| @OUT[XX].  | [XX]=01~04, represents HDBT output 1~4.         | Turn ON Output 04!           |
|            | [XX]=05~08, represents HDMI output 1~4.         | Turn ON Output 05!           |
|            |                                                 | Turn ON Output 06!           |
|            |                                                 | Turn ON Output 07!           |
|            |                                                 | Turn ON Output 08!           |
|            |                                                 | \$OUT00.                     |
|            |                                                 | Turn OFF Output 01!          |
|            | Turn off output [XX]. [XX]=00~08. The "[XX]=00" | Turn OFF Output 02!          |
|            | represents all outputs.                         | Turn OFF Output 03!          |
| \$OUT[XX]. | [XX]=01~04, represents HDBT output 1~4.         | Turn OFF Output 04!          |
|            | [XX]=05~08, represents HDMI output 1~4.         | Turn OFF Output 05!          |
|            | [704]=00 00, represente ribini output r ii      | Turn OFF Output 06!          |
|            |                                                 | Turn OFF Output 07!          |
|            |                                                 | Turn OFF Output 08!          |
|            |                                                 | Turn ON Output 01!           |
|            |                                                 | Turn ON Output 02!           |
|            |                                                 | Turn ON Output 03!           |
| STA_POUT.  | Report the on/off status of all outputs.        | Turn ON Output 04!           |
| _          |                                                 | Turn ON Output 05!           |
|            |                                                 | Turn ON Output 06!           |
|            |                                                 | Turn ON Output 07!           |
|            |                                                 | Turn ON Output 08!           |
|            |                                                 | GUI Or RS232 Query Status:   |
|            |                                                 | HDBaseT Matrix<br>MUH44T-H2  |
|            |                                                 |                              |
| STA.       |                                                 | V1.0.0<br>Power ON!          |
|            |                                                 | HDBT Power ON!               |
|            | Report all system status.                       | Front Panel UnLock!          |
|            |                                                 | Local RS232 Baudrate Is      |
|            |                                                 | 9600!                        |
|            |                                                 | GUI_IP:192.168.0.178!        |
|            |                                                 | Output 01 Switch To In 01!   |
|            |                                                 | Sulput of Switch 10 in of!   |
|            |                                                 |                              |

| Command  | Description                                                | Command Example and Feedback                     |
|----------|------------------------------------------------------------|--------------------------------------------------|
| STA_IN.  | Report the connection status of all HDMI input ports.      | IN 1 2 3 4<br>LINK N N N Y                       |
| STA_OUT. | Report the connection status of all HDMI and HDBT outputs. | OUT 1 2 3 4 5 6<br>7 8<br>LINKN N N Y N N<br>N N |

# 8.3.2 Signal Switching

| Command         | Description                                                   | Command Example and Response |
|-----------------|---------------------------------------------------------------|------------------------------|
| IRFVON.         | Enable the IR switching to follow the video switching.        | IR Follow Video ON!          |
| IRFVOFF.        | Disable the IR switching to follow the video switching.       | IR Follow Video OFF!         |
|                 | Switch video input [YY] to video output [XX].                 | OUT01:04.                    |
| OUT[XX]:[YY].   | [XX]=00~04, [YY]=01~04. The "[XX]=00" represents all outputs. | Output 01 Switch To In 04!   |
|                 |                                                               | Output 01 Switch To In 01!   |
| STA VIDEO.      | Report the input channel for all outputs.                     | Output 02 Switch To In 02!   |
| STA_VIDEO.      | Report the input charmer for all outputs.                     | Output 03 Switch To In 03!   |
|                 |                                                               | Output 04 Switch To In 04!   |
|                 | Switch far-end IR IN [YY] to local IR OUT [XX].               | IR01:03.                     |
| IR[XX]:[YY].    | [XX]=01~04, [YY]=00~04. The "[YY]=00"                         | Local 01 IR Out Switch To    |
|                 | represents all far-end IR IN ports.                           | Remote 03 IR IN!             |
|                 | Report IR switching status.                                   | IR Follow Video ON!          |
|                 |                                                               | Local 01 IR Out Switch To    |
|                 |                                                               | Remote 01 IR IN!             |
|                 |                                                               | Local 02 IR Out Switch To    |
| STA_IR.         |                                                               | Remote 02 IR IN!             |
|                 |                                                               | Local 03 IR Out Switch To    |
|                 |                                                               | Remote 03 IR IN!             |
|                 |                                                               | Local 04 IR Out Switch To    |
|                 |                                                               | Remote 04 IR IN!             |
|                 |                                                               | PresetSave01.                |
| PresetSave[XX]. | Store the current switching status to present                 | Preset 01 Save Success!      |
| PresetSave[XX]. | [XX]. XX=01~09.                                               | Preset 01 Sta:               |
|                 |                                                               | Out 01 In 01!                |

| Command           | Description                         | Command Example and        |
|-------------------|-------------------------------------|----------------------------|
| Command           |                                     | Response                   |
|                   |                                     | Out 02 In 02!              |
|                   |                                     | Out 03 In 03!              |
|                   |                                     | Out 04 In 04!              |
|                   |                                     | PresetRecall02.            |
|                   |                                     | Preset 02 Recall:          |
|                   |                                     | Output 01 Switch To In 02! |
|                   |                                     | Local 02 IR Out Switch To  |
|                   |                                     | Remote 01 IR IN!           |
|                   |                                     | Output 02 Switch To In 02! |
| PresetRecall[XX]. | Recall present [XX]. [XX]=01~09.    | Local 02 IR Out Switch To  |
| Freseinecali[AA]. |                                     | Remote 02 IR IN!           |
|                   |                                     | Output 03 Switch To In 02! |
|                   |                                     | Local 02 IR Out Switch To  |
|                   |                                     | Remote 03 IR IN!           |
|                   |                                     | Output 04 Switch To In 02! |
|                   |                                     | Local 02 IR Out Switch To  |
|                   |                                     | Remote 04 IR IN!           |
|                   |                                     | PresetSta01.               |
| PresetSta[XX].    |                                     | Preset 01 Sta:             |
|                   | B and a page of se                  | Out 01 In 01!              |
|                   | Report the preset [XX]. [XX]=01~09. | Out 02 In 01!              |
|                   |                                     | Out 03 In 01!              |
|                   |                                     | Out 04 In 01!              |

# 8.3.3 Audio Setting

| Command           | Description                                                                                                    | Command Example and                                                                                                    |
|-------------------|----------------------------------------------------------------------------------------------------|----------------------------------------------------------------------------------------------------|
|                   |                                                                                                    | Response                                                                                                    |
|                   | Select audio source [YY] for SPDIF aud                                                                                                    | '                                                                                                    |
|                   | [XX]. [XX]=00~04, The "[XX]=00" repre                                                                                                    | sents all                                                                                                    |
|                   | SPDIF audio outputs. [YY]=01~12.                                                                                                    |                                                                                                    |
|                   | [YY] Audio Source [YY] Audio                                                                                                    | Source                                                                                                    |
| SPDIF[XX]:[YY].   | 01 In1 Breakout 07 Out3 B                                                                                                    | sreakout Control Out of Out to To                                                                                                    |
| or on partial.    | 02 In2 Breakout 08 Out4 B                                                                                                    | SPDIF Out 01 Switch To Video In 04!                                                                                                    |
|                   | 03 In3 Breakout 09 Out1 A                                                                                                    | NRC Video in 04!                                                                                                    |
|                   | 04 In4 Breakout 10 Out2 A                                                                                                    | IRC                                                                                                    |
|                   | 05 Out1 Breakout 11 Out3 A                                                                                                    | RC                                                                                                    |
|                   | 06 Out2 Breakout 12 Out4 A                                                                                                    | RC                                                                                                    |
| STA_SPDIF.        | Report SPDIF audio status.                                                                                                    | SPDIF Out 01 Switch To Video In 01! SPDIF Out 02 Switch To Video In 02! SPDIF Out 03 Switch To Video In 03! SPDIF Out 04 Switch To Video In 04! |
| AVOLUME[XX]:[YY]. | Set the volume of analog L+R audio outo [YY]. [XX]=00~04, The "[XX]=00" repair all L+R audio outputs.  [YY] Description V+ Volume Up V- Volume down MU Mute UM Unmute 00~100 Volume value | ΔVOLUME01:100                                                                                                    |

| Command          | Description                                   |           | Command Example and Response                                                                                        |                                                                                                    |
|------------------|-----------------------------------------------|-----------|----------------------------------------------------------------------------------------------------|----------------------------------------------------------------------------------------------------|
|                  |                                               |           | Analog Out 01 Volume UnMute! Analog Out 02 Volume UnMute! Analog Out 03 Volume UnMute! Analog Out 04 Volume UnMute! |                                                                                                    |
|                  | Select audio source [Y                        | -         | · ·                                                                                                    | ANALOG01:04.                                                                                                    |
|                  | output [XX]. [XX]=00~0 represents all L+R aud |           | = =                                                                                                    |                                                                                                    |
|                  | [YY] Audio Source                             | [YY]      | Audio Source                                                                                                    |                                                                                                    |
| ANALOG[XX]:[YY]. | 01 In1 Breakout                               | 05        | Out1 Breakout                                                                                                    | Analog Out 01 Switch To                                                                                                    |
|                  | 02 In2 Breakout                               | 06        | Out2 Breakout                                                                                                    | Video In 04!                                                                                                    |
|                  | 03 In3 Breakout                               | 07        | Out3 Breakout                                                                                                    |                                                                                                    |
|                  | 04 In4 Breakout                               | 08        | Out4 Breakout                                                                                                    |                                                                                                    |
| STA_ANALOG.      | Report analog L+R auc                         | dio statu | s.                                                                                                    | Analog Out 01 Switch To Video In 01! Analog Out 01 Volume UnMute! Analog Out 01 Volume 60! Analog Out 02 Switch To Video In 02! Analog Out 02 Volume UnMute! Analog Out 02 Volume 60! Analog Out 03 Switch To Video In 03! Analog Out 03 Volume UnMute! Analog Out 03 Volume UnMute! Analog Out 04 Volume 60! Analog Out 04 Switch To Video In 04! Analog Out 04 Volume UnMute! Analog Out 04 Volume UnMute! Analog Out 04 Volume |

# 8.3.4 HDCP Setting

| Command      | Description                                                               | Command Example and  |
|--------------|---------------------------------------------------------------------------|----------------------|
| Command      | Description                                                               | Response             |
|              |                                                                           | HDCP00MAT.           |
|              |                                                                           | OUT 01 HDCP MAT      |
|              |                                                                           | Display!             |
|              |                                                                           | OUT 02 HDCP MAT      |
|              |                                                                           | Display!             |
|              | The HDCP content of output [XX] follows the                               | OUT 03 HDCP MAT      |
|              | HDCP version of display device.                                           | Display!             |
|              | [XX]=00~08.                                                               | OUT 04 HDCP MAT      |
| HDCP[XX]MAT  | [XX]=00-00.  [XX]=00, represents all outputs.                             | Display!             |
|              | [XX]=00, represents all outputs.  [XX]=01~04, represents HDBT output 1~4. | OUT 05 HDCP MAT      |
|              | [XX]=04~04, represents HDMI output 1~4.                                   | Display!             |
|              | [777]=04-700, represente ribini odipat ri-4.                              | OUT 06 HDCP MAT      |
|              |                                                                           | Display!             |
|              |                                                                           | OUT 07 HDCP MAT      |
|              |                                                                           | Display!             |
|              |                                                                           | OUT 08 HDCP MAT      |
|              |                                                                           | Display!             |
|              |                                                                           | HDCP00pAS.           |
|              | Set the HDCP mode of output [XX] to <b>Passive</b> .                      | OUT 01 HDCP PASSIVE! |
|              | The HDCP content of output [XX] automatically                             | OUT 02 HDCP PASSIVE! |
|              | follows the HDCP version of source device.                                | OUT 03 HDCP PASSIVE! |
| HDCP[XX]PAS. | [XX]=00~08.                                                               | OUT 04 HDCP PASSIVE! |
|              | [XX]=00, represents all outputs.                                          | OUT 05 HDCP PASSIVE! |
|              | [XX]=01~04, represents HDBT output 1~4.                                   | OUT 06 HDCP PASSIVE! |
|              | [XX]=05~08, represents HDMI output 1~4.                                   | OUT 07 HDCP PASSIVE! |
|              |                                                                           | OUT 08 HDCP PASSIVE! |
|              | Set the HDCP mode of output [XX] to <b>Active</b> .                       | HDCP00BYP.           |
| ндср[хх]вүр. | If the input video has HDCP content, the HDCP                             | OUT 01 HDCP BYPASSS! |
|              | version of HDMI output is HDCP 1.4 for broader                            | OUT 02 HDCP BYPASSS! |
|              | video solution. If the input video has no HDCP                            | OUT 03 HDCP BYPASSS! |
|              | content, the HDMI output has no HDCP too.                                 | OUT 04 HDCP BYPASSS! |
|              | [XX]=00~08.                                                               | OUT 05 HDCP BYPASSS! |
|              | [XX]=00, represents all outputs.                                          | OUT 06 HDCP BYPASSS! |
|              | [XX]=01~04, represents HDBT output 1~4.                                   | OUT 07 HDCP BYPASSS! |
|              | [XX]=05~08, represents HDMI output 1~4.                                   | OUT 08 HDCP BYPASSS! |

| Command   | Description                          | Command Example and |
|-----------|--------------------------------------|---------------------|
| Command   |                                      | Response            |
|           | Report the HDCP mode of all outputs. | OUT 01 HDCP BYPASS! |
|           |                                      | OUT 02 HDCP BYPASS! |
| 074 UDOD  |                                      | OUT 03 HDCP BYPASS! |
|           |                                      | OUT 04 HDCP BYPASS! |
| STA_HDCP. |                                      | OUT 05 HDCP BYPASS! |
|           |                                      | OUT 06 HDCP BYPASS! |
|           |                                      | OUT 07 HDCP BYPASS! |
|           |                                      | OUT 08 HDCP BYPASS! |

# 8.3.5 EDID Management

| Command          | Description                                                                                                    | Command Example and Response                               |
|------------------|----------------------------------------------------------------------------------------------------|------------------------------------------------------------|
| EDIDMInit.       | Reset factory default EDID to all input ports.                                                                                                    | All Input EDID Set Default!                                |
| EDIDUpgrade[XX]. | Upgrade the EDID data of the input port [XX]. [XX]=00~04, U. [XX]=00, represents all inputs. [XX]=01~04, represents HDMI input 1~4. [XX]=U, upload a user-defined EDID. The EDID can be saved for invoking at any time. When the command applied, system prompts to upload the EDID file (.bin). Operation will be cancelled in 10 seconds. Please disconnect HDBT connection before sending command to ensure the data can be received successfully. | 9600bps                                                    |
| EDID/[XX]/[YY].  | The input [XX] recall the embedded EDID [YY].  [XX]=00~04. The "00" represents all inputs.  [YY]=01~07.  [YY] EDID  01 1080p 2CH  02 1080p MultiCH  03 4K@30Hz HDR 2CH  04 4K@30Hz HDR MultiCH  05 4K@60Hz HDR 2CH  06 4K@60Hz HDR MultiCH  07 User-defined EDID                                                                                                    | EDID/03/01.  Input 03 EDID Upgrade OK By 01 Internal EDID! |

| Command         | Description                                                                                                    | Command Example and Response                                                                                                    |
|-----------------|----------------------------------------------------------------------------------------------------|----------------------------------------------------------------------------------------------------|
| EDIDGOUT[XX].   | Report the EDID data from output [XX]. [XX]=01~08.                                                                                                    | EDIDGOUT04.                                                                                                    |
|                 | [XX]=01~00.  [XX]=01~04, represents HDBT output 1~4.  [XX]=05~08, represents HDMI output 1~4.                                                                                      | EDIDOUT04:                                                                                                    |
|                 | Copy the EDID data of output [XX] to input [YY].                                                                                                    | EDIDM04B01.                                                                                                    |
| EDIDM[XX]B[YY]. | [XX]=01~08, [YY]=00~04.  [XX]=01~04, represents HDBT output 1~4.  [XX]=05~08, represents HDMI output 1~4.  [YY]=00, represents all inputs.  [YY]=01~04, represents HDMI input 1~4. | Input 01 EDID Upgrade OK<br>By 04 EXT EDID!                                                                                                    |
| EDIDSTA[XX].    | Report the EDID status of input [XX].  [XX]=00~04.  [XX]=00, represents all inputs.  [XX]=01~04, represents HDMI input 1~4.                                                        | EDIDSTA00.  Input 01 EDID From 01 Internal EDID! Input 02 EDID From 01 Internal EDID! Input 03 EDID From 01 Internal EDID! Input 04 EDID From 01 Internal EDID! |

# 8.3.6 Third-party Device Control

| Command                | Description                                 | Command Example                                    |
|------------------------|---------------------------------------------|----------------------------------------------------|
|                        | Send the ASCII command "xxx" to control the | /+3/01:123456.                                     |
|                        | far-end third-party device.                 |                                                    |
|                        | xxx: ASCII string.                          |                                                    |
|                        | The "[X]=1~7" represents the baud rate of   | Send the ASCII command                             |
|                        | third-party device.                         | "123456." to the far-end                           |
|                        | [X]=1, the baud rate is 2400                |                                                    |
|                        | [X]=2, the baud rate is 4800                | third-party device whose baud rate is 9600.        |
| /+[X]/[YY]:xxx.        | [X]=3, the baud rate is 9600                |                                                    |
|                        | [X]=4, the baud rate is 19200               | The third-party device is connected to the far-end |
|                        | [X]=5, the baud rate is 38400               | HDBaseT receiver of                                |
|                        | [X]=6, the baud rate is 57600               |                                                    |
|                        | [X]=7, the baud rate is 115200              | connecting the HDBT output                         |
|                        | The "[YY]=00" represents all HDBT outputs.  | 1 port.                                            |
|                        | The "[YY]=01~04" represents the HDBT        |                                                    |
|                        | output 1~4.                                 |                                                    |
|                        | When power on the matrix switcher,          | CMDON/+3/01:123456.                                |
|                        | automatically send ASCII command "xxx" to   | ONID-014/10/01.120400.                             |
|                        | power on far-end third-party device.        |                                                    |
|                        | xxx: ASCII string.                          |                                                    |
|                        | The "[X]=1~7" represents the baud rate of   | When power on the matrix                           |
|                        | third-party device.                         | switcher, automatically send                       |
|                        | [X]=1, the baud rate is 2400                | ASCII command "123456" to                          |
| CMDON/+[X]/[YY]:x      | [X]=2, the baud rate is 4800                | the far-end third-party                            |
| xx.                    | [X]=3, the baud rate is 9600                | device.                                            |
|                        | [X]=4, the baud rate is 19200               | The third-party device is                          |
|                        | [X]=5, the baud rate is 38400               | connected to the far-end                           |
|                        | [X]=6, the baud rate is 57600               | HDBaseT receiver of                                |
|                        | [X]=7, the baud rate is 115200              | connecting the HDBT output                         |
|                        | The "[YY]=00" represents all HDBT outputs.  | 1 port.                                            |
|                        | The "[YY]=01~04" represents the HDBT        |                                                    |
|                        | output 1~4.                                 |                                                    |
|                        | When power off the matrix switcher,         | CMDOFF/+3/01:123456.                               |
|                        | automatically send ASCII command "xxx" to   | When power off the matrix                          |
| CMDOEE/. IVI/IVVI      | power off far-end third-party device.       | switcher, automatically send                       |
| CMDOFF/+[X]/[YY]:x xx. | xxx: ASCII string.                          | ASCII command "123456" to                          |
|                        | The "[X]=1~7" represents the baud rate of   | the far-end third-party                            |
|                        | third-party device.                         | device.                                            |
|                        | [X]=1, the baud rate is 2400                | The third-party device is                          |

| Command | Description                                                    | Command Example            |
|---------|----------------------------------------------------------------|----------------------------|
|         | [X]=2, the baud rate is 4800                                   | connected to the far-end   |
|         | [X]=3, the baud rate is 9600                                   | HDBaseT receiver of        |
|         | [X]=4, the baud rate is 19200                                  | connecting the HDBT output |
|         | [X]=5, the baud rate is 38400                                  | 1 port.                    |
|         | [X]=6, the baud rate is 57600                                  |                            |
|         | [X]=7, the baud rate is 115200                                 |                            |
|         | <ul> <li>The "[YY]=00" represents all HDBT outputs.</li> </ul> |                            |
|         | <ul> <li>The "[YY]=01~04" represents the HDBT</li> </ul>       |                            |
|         | output 1~4.                                                    |                            |

#### 8.3.7 CEC Control

If the input sources, HDBaseT output devices and local HDMI output devices are supports CEC, they can be controlled by sending the following command instead of IR remote.

## CEC[I/O][AA][BB][CC][DD].

- The "[I]" represents the input port. The "[O]" represents the output port.
- The "[AA]" represents the port number. The HDMI input ports are 01~04. The HDBaseT output ports are 01~04 and the local HDMI output ports are 05~08.
- The "[AA]" is "FF" for sending command to all input or output ports.
- The "[BB]" represents the device type (e.g. TV: 40/20/80; Blu-ray DVD: 04/08).
- The "[CC]" represents the function type (e.g. "44": Remote control).
- The "[DD]" represents the specific command from the table below.

# ✓ Control the input source:

| Command             | Description                | Command Example and Response |
|---------------------|----------------------------|------------------------------|
| CECI[AA][BB][CC]00. | Confirm operation (Enter). | CECI02044400                 |
|                     |                            | CEC Input 02 Send Success!   |
| OFOULA AMPRIMONA    | UP direction.              | CECI01044401.                |
| CECI[AA][BB][CC]01. |                            | CEC Input 01 Send Success!   |
| CECITA ATERRITOCIOS | DOWN direction.            | CECI01044402.                |
| CECI[AA][BB][CC]02. | DOWN direction.            | CEC Input 01 Send Success!   |
| CECI[AA][BB][CC]03. | LEFT direction.            | CECI03044403.                |
| CECI[AA][BB][CC]03. |                            | CEC Input 03 Send Success!   |
| CECI[AA][BB][CC]04. | RIGHT direction.           | CECI03044404.                |
|                     |                            | CEC Input 03 Send Success!   |
| CECI[AA][BB][CC]09. | Back to submenu.           | CECI03044409.                |
|                     |                            | CEC Input 03 Send Success!   |
| CECI[AA][BB][CC]0A. | Enter main menu.           | CECI0304440A.                |
|                     |                            | CEC Input 03 Send Success!   |
| CECI[AA][BB][CC]0D. | Exit menu.                 | CECI0204440D.                |
|                     |                            | CEC Input 02 Send Success!   |
| CECI[AA][BB][CC]6D. | Power on.                  | CECI0204446D.                |
|                     |                            | CEC Input 02 Send Success!   |
| CECI[AA][BB][CC]6C. | Power off.                 | CECI0204446C.                |
|                     |                            | CEC Input 02 Send Success!   |

# ✓ Control the output display device:

| Command             | Description  | Command Example and Response |
|---------------------|--------------|------------------------------|
| CECO[AA][BB][CC]41. | Volume up.   | CECO05404441.                |
|                     |              | CEC Output 05 Send Success!  |
| CECO[AA][BB][CC]42. | Volume down. | CECO05404442.                |
|                     |              | CEC Output 05 Send Success!  |
| CECO[AA][BB][CC]43. | Mute         | CECO05404443.                |
|                     |              | CEC Output 05 Send Success!  |
| CECO[AA][BB]04.     | Power on.    | CECO038004.                  |
|                     |              | CEC Output 03 Send Success!  |
| CECO[AA][BB]36.     | Power off.   | CECO038036.                  |
|                     |              | CEC Output 03 Send Success!  |

# 9. Firmware Upgrade

Please follow the steps as below to upgrade firmware by the **FW** port on the rear panel:

- 1) Prepare the latest two upgrade files and rename them as "08010000.APP" and "08010000.APS" on PC.
- 2) Power off the switcher, and connect the FW port of switcher to the PC with USB cable.
- Power on the switcher, and then the PC will automatically detect a U-disk named of "BOOTDISK".
- 4) Double-click the U-disk, a file named of "READY.TXT" would be showed.
- Directly copy one of two upgrade files (e.g. "08010000.APP") to the "BOOTDISK" U-disk.
- 6) Reopen the U-disk to check the filename "READY.TXT" whether automatically becomes "SUCCESS.TXT", if yes, the firmware was updated successfully, otherwise, the firmware updating is fail, the name of upgrade file should be confirm again, and then follow the above steps to update again.
- 7) Repeat step 5~6 to copy the other upgrade file ("08010000.APS") to the "BOOTDISK" U-disk.
- 8) Remove the USB cable after firmware upgrade.
- After firmware upgrade, the switcher should be restored to factory default by sending command.

# 10. Panel Drawing

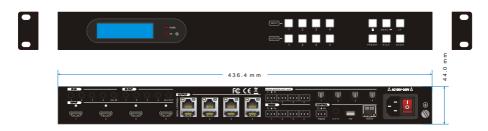

MUH44T-H2 Matrix Switcher

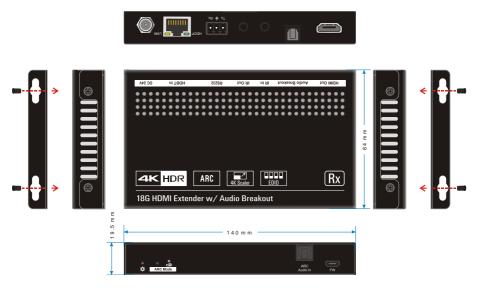

TPUH610SR HDBaseT Receiver

# 11. Troubleshooting & Maintenance

| Problems                                                                                       | Potential Causes                      | Solutions                                                                              |
|------------------------------------------------------------------------------------------------|---------------------------------------|----------------------------------------------------------------------------------------|
| Output image with snowflake.                                                                   | Bad quality of the connecting cable.  | Try another high-quality cable.                                                        |
|                                                                                                | Fail or loose connection.             | Make sure the connection is good.                                                      |
| No output image when                                                                           | No signal at the input / output end.  | Check with oscilloscope or multimeter if there is any signal at the input/ output end. |
| switching.                                                                                     | Fail or loose connection.             | Make sure the connection is good.                                                      |
|                                                                                                | The product is broken.                | Send it to authorized dealer for repairing.                                            |
| POWER indicator doesn't work or no respond to any operation.                                   | Fail connection of power cord.        | Make sure the power cord connection is good.                                           |
| EDID management does not                                                                       | The HDMI cable is broken at           | Change for another HDMI cable                                                          |
| work normally.                                                                                 | the output end.                       | which is in good working condition.                                                    |
| Static becomes stronger when connecting the video connectors.                                  | Bad grounding.                        | Check the grounding and make sure it is connected well.                                |
| Cannot control the device by control device (e.g. a PC) through RS232 port.                    | Wrong RS232 communication parameters. | Type in correct RS232 communication parameters.                                        |
|                                                                                                | Broken RS232 port.                    | Send it to authorized dealer for checking.                                             |
| Cannot control the device by<br>front panel buttons while can<br>control it through RS232 port | The front panel buttons are locked.   | Send command /%Unlock; to unlock the front panel buttons.                              |

**Note:** If your problem still remaining after following the above troubleshooting steps, please contact your local dealer or distributor for further assistance.

### 12. Customer Service

The return of a product to our Customer Service implies the full agreement of the terms and conditions hereinafter. There terms and conditions may be changed without prior notice.

#### 1) Warranty

The limited warranty period of the product is fixed three years.

### 2) Scope

These terms and conditions of Customer Service apply to the customer service provided for the products or any other items sold by authorized distributor only.

#### 3) Warranty Exclusion

- Warranty expiration.
- Factory applied serial number has been altered or removed from the product.
- Damage, deterioration or malfunction caused by:
  - ✓ Normal wear and tear.
  - ✓ Use of supplies or parts not meeting our specifications.
  - ✓ No certificate or invoice as the proof of warranty.
  - The product model showed on the warranty card does not match with the model of the product for repairing or had been altered.
  - ✓ Damage caused by force majeure.
  - ✓ Servicing not authorized by distributor.
  - ✓ Any other causes which does not relate to a product defect.
- Shipping fees, installation or labor charges for installation or setup of the product.

### 4) Documentation

Customer Service will accept defective product(s) in the scope of warranty coverage at the sole condition that the defeat has been clearly defined, and upon reception of the documents or copy of invoice, indicating the date of purchase, the type of product, the serial number, and the name of distributor.

**Remarks**: Please contact your local distributor for further assistance or solutions.